# **Woocommerce beállítások**

A Woocommerce kapcsolat beállításához szükséges adatokat lehet itt megadni:

# Rendszer → Beállítások → **[Rendszerbeállítások](https://doc.evir.hu/doku.php/evir:rendszer:beallitasok:beallitasok)**

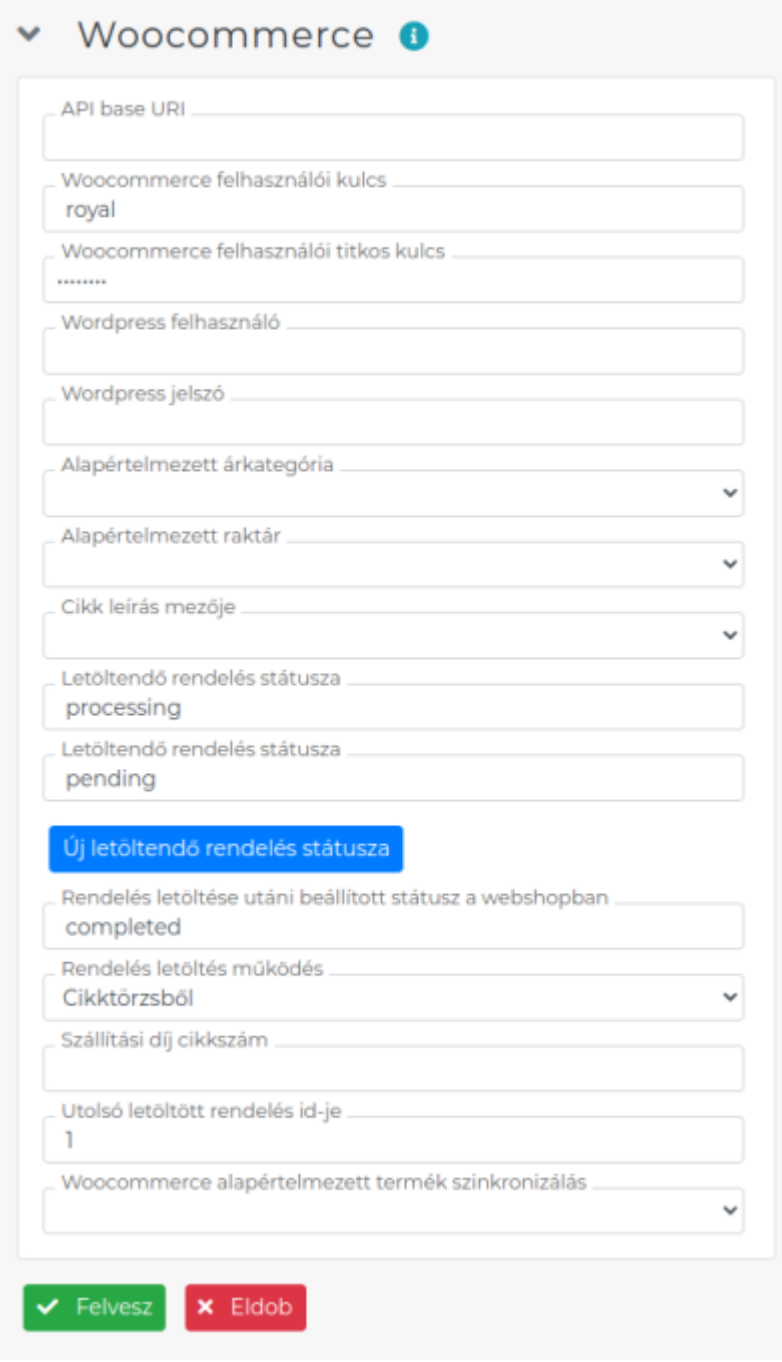

#### **API base URI**

A Woocommerce webshop címe, amivel az eVIR-nek kommunikálni kell.

- **Woocommerce felhasználói kulcs** A WooCommerce API felhasználói neve.
- **Woocommerce felhasználói titkos kulcs** A felhasználói névhez tartozó jelszó.
- **Wordpress felhasználó** A Wordpress API felhasználói neve.

## **Woordpress jelszó**

A Wordpress felhasználói névhez tartozó jelszó.

### **Alapértelmezett árkategória**

Az itt meghatározott árkategória szerinti árak kerülnek szinkronizálásra a webshopra, és ezeken az árakon kerül rögzítésre a rendelés.

### **Alapértelmezett raktár**

A webshop számára kijelölt raktár. Ez lehet akár a főraktár is, vagy egy külön virtuális raktár is. Ennek a raktárnak a készletinformációja kerül szinkronizálásra, és ennek a raktárnak a készletéből kerül foglalásra a rendelésben szereplő mennyiség ha ez a működési mód van kiválasztva.

- **Cikk leírás mezője**
- **Letöltendő rendelés státusza**
- **Letöltendő rendelés státusza**
- **Új letöltendő rendelés státusza** gomb
- **Rendelés letöltése utáni beállított státusz a webshopban** A feldolgozott rendeléseket az itt beírt státuszra állítjuk. Lehetséges értékei: pending, processing, on-hold, completed, cancelled, refunded, failed vagy trash.
- **Rendelés letöltés működés** Beállítható, hogy csak cikktörzsből (készlet foglalás nélkül), vagy csak raktárból (azaz készlet foglalással), vagy kombinált módon (amit lehet raktárból, a többit cikktörzsből) működjön.
- **Szállítási díj cikkszám**

A rendelés szállítási díját ezzel a [szolgáltatással](https://doc.evir.hu/doku.php/evir:torzsadatok:cikktorzs:szolgaltatasok) felejtetjük meg.

**Utolsó letöltött rendelés ID-je**

#### **Woocommerce alapértelmezett termék szinkronizálás**

A felvett szinkronizálások közül lehet kiválasztani, hogy melyik legyen az alapértelmezett szinkronizálás, melyet a Cikk alapértelmezett szinkronizálás menüpontból érhetünk el.

A kommunikációs kulcs létrehozásáról információ: [WooCommerce telepítés / beállítás](https://doc.evir.hu/doku.php/evir:woocommerce:telepites)

#### Kapcsolódó oldalak:

[Woocommerce](https://doc.evir.hu/doku.php/evir:woocommerce:altalanos)

#XXX

From: <https://doc.evir.hu/> - **eVIR tudásbázis**

Permanent link:

**<https://doc.evir.hu/doku.php/evir:rendszer:beallitasok:woocommerce?rev=1629714427>**

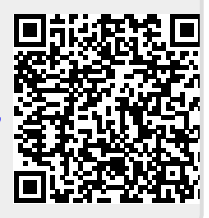

Last update: **2021/08/23 12:27**